# SISTEMA DE TRANSFERENCIA DE ARCHIVOS DE HABERES A BAPRO

MANUAL DE PROCEDIMIENTO

Actualización: enero 2024

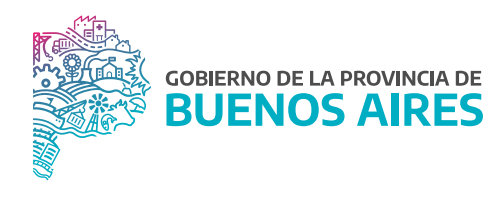

# **ÍNDICE**

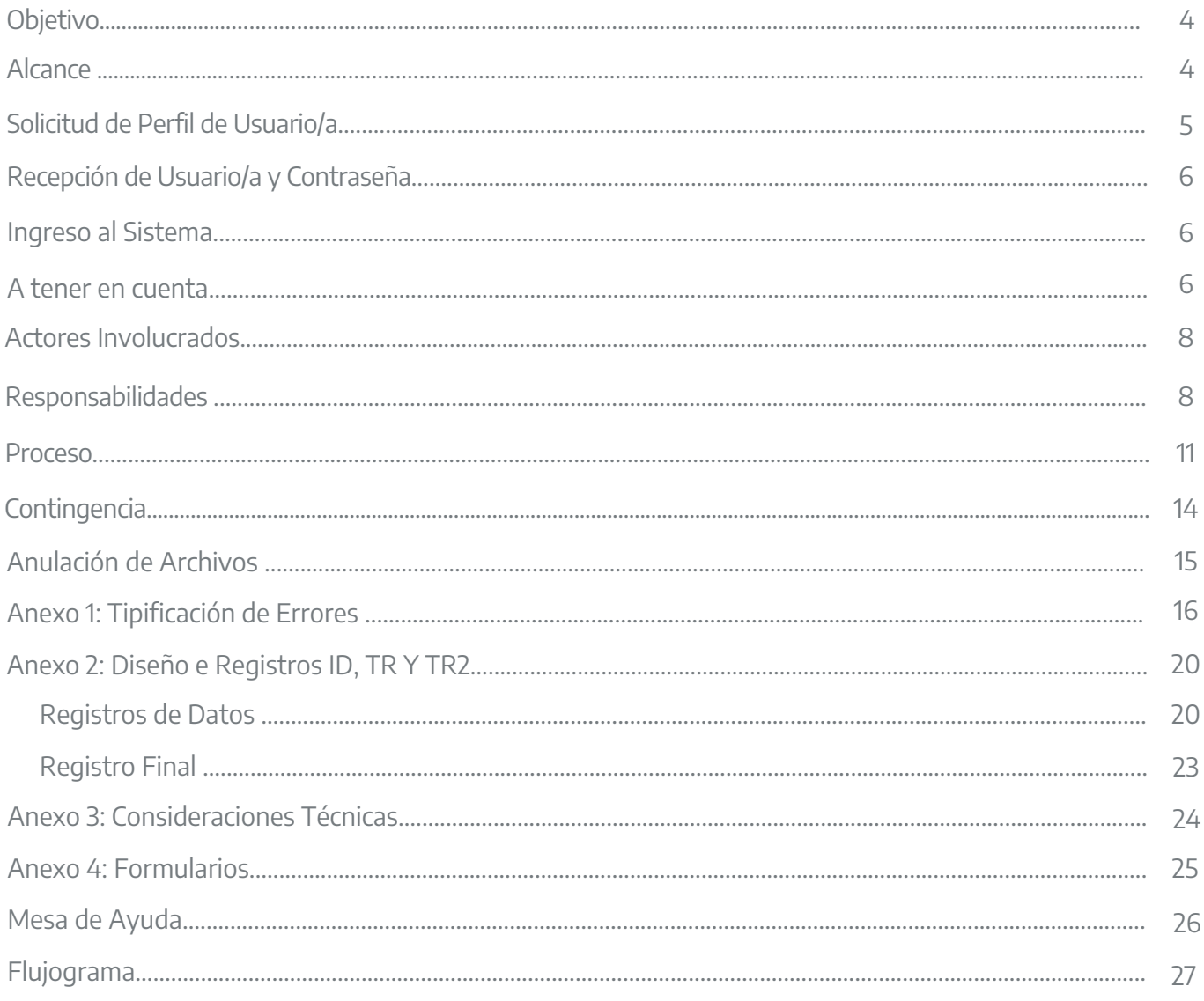

## Objetivo

Brindar un canal de comunicación seguro y confiable para el traspaso de los archivos de haberes entre los organismos provinciales y el BAPRO cumpliendo con todos los requerimientos y validaciones legales.

# Alcance

El proceso se inicia con la carga del archivo liquidatorio al Sistema y finaliza con el procesamiento y disposición de la devolución del mismo por parte del BAPRO.

# Solicitud de Perfil de Usuario/a

Para obtener un usuario y contraseña del sistema Transferencia de Archivos, el Director/a General de Administración (DGA) o cargo equivalente debe enviar el "Formulario de Solicitud de Alta" especificando el perfil de usuario que se solicita en la aplicación.

Es requisito obligatorio contar con una cuenta de correo electrónico personal e institucional para completar el mencionado formulario.

Para el caso en que se considere necesario peticionar la baja de un perfil (cambio de DGA, renuncia, traslados, otros), se debe enviar el "Formulario de Solicitud de Baja" especificando el perfil de usuario que se anulará en la aplicación.

El DGA del organismo donde el/la agente presta servicios, o una Autoridad Superior/ Equivalente deberá enviar el formulario completo a través de una comunicación oficial vía GDEBA con destino a la Dirección Provincial de Operaciones e Información del Empleo Público.

Ante cualquier duda acerca de este tema, deben comunicarse con la Subsecretaría de Gestión y Empleo Público: consulta.transferencia@gmail.com ó (221) 521-5602.

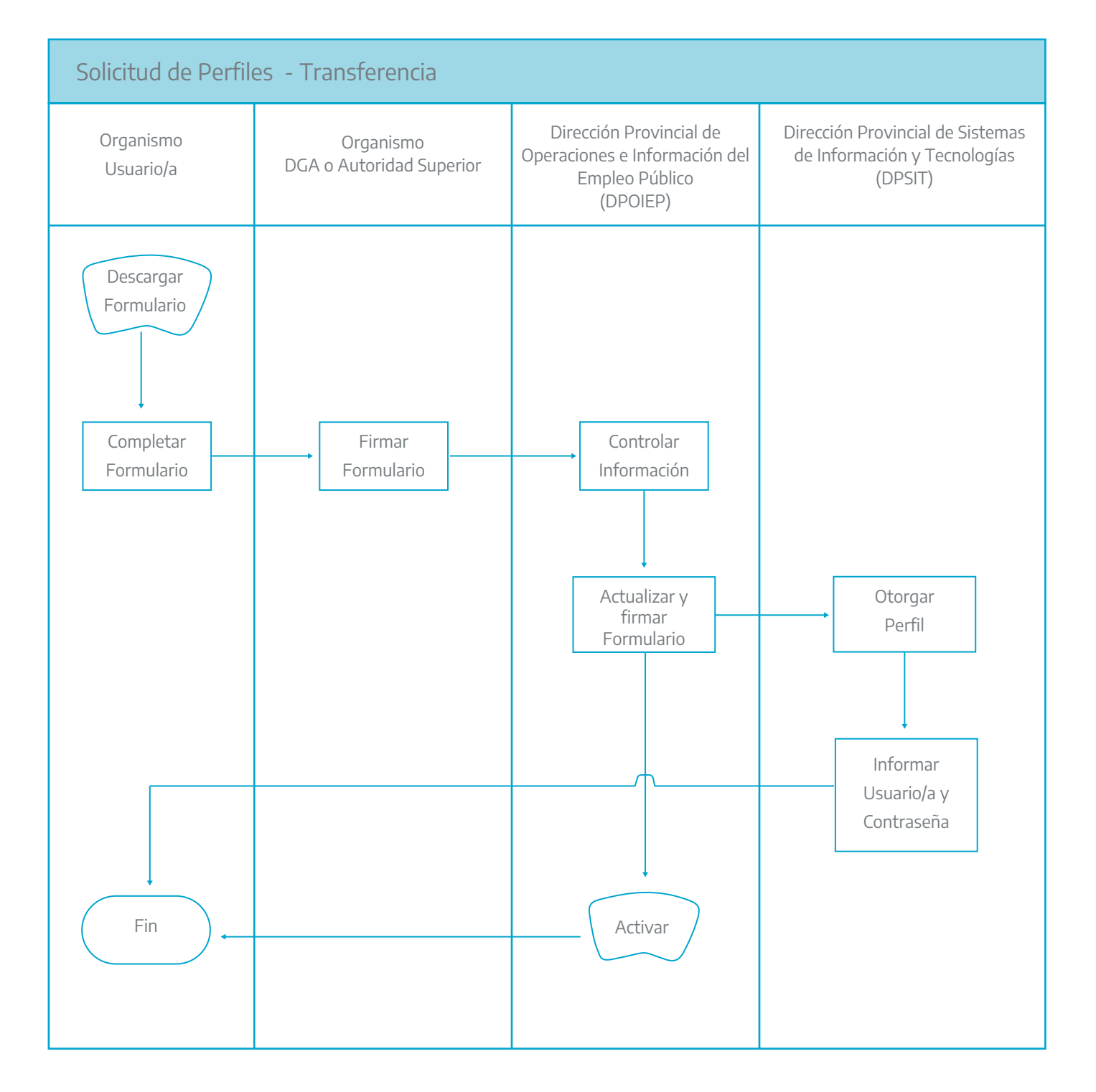

## Recepción de Usuario y Contraseña

Una vez realizada la solicitud de alta, la Mesa de Ayuda Tecnológica de DPSIT le enviará un mail a su cuenta de correo institucional, indicando que ya podrá acceder al Sistema de Transferencia mediante los distintos proveedores disponibles (AFIP, ANSES, Registro Nacional de las Personas, GDEBA).

Ante cualquier inconveniente referido al usuario o contraseña del Sistema de Transferencia de Archivos de Haberes a BAPRO o de su casilla de correo electrónico institucional podrá comunicarse con la Mesa de Ayuda Tecnológica de DPSIT a los teléfonos: 221- 429 4300 ó 221- 429 4333.

También a través de correo electrónico: mesadeayuda@gba.gov.ar

## Ingreso al Sistema

Para acceder al sistema, deben ingresar a la página de la provincia de Buenos Aires: https://haberes.gba.gob.ar/ y loguearse con el proveedor de su elección.

### A tener en cuenta

La transferencia de archivos de haberes a BAPRO es un proceso secuencial, esto significa que se nutre de la participación sucesiva de los tres perfiles del organismo (paso 1, paso 2 y paso 3). Es por ello que la ausencia de alguno de los tres perfiles deriva en la imposibilidad para completar el circuito de información; siendo el Operador de Carga, Tesorero y DGA, imprescindibles entre sí.

El sistema funciona durante las 24 horas del día, mientras que el Banco valida los archivos entre las 10 y las 15 horas, con intervalos de procesamiento de 30 minutos.

El Sistema de Transferencia se encuentra en producción desde el 02/05/2017, por lo tanto, todo archivo que sea cargado y consecuentemente autorizado por el DGA, será procesado por BAPRO y en caso de ser validado implicará el pago de los Haberes.

Para que este procesamiento se cumpla correctamente, el envío deberá estar autorizado por el DGA el día previo a la fecha de pago que posea el archivo en cuestión, dentro de la ventana de tiempo en que BAPRO toma los archivos del sistema (Lunes a Viernes de 10 a 15 horas).

## Actores Involucrados

Organismo Emisor (Organismos pertenecientes al Poder Ejecutivo Provincial):

- Perfil Operador/a de carga.
- · Perfil Tesorero/a.
- Perfil DGA.

Entes receptores según archivo:

- · BAPRO.
- Subsecretaría de Gobierno Digital Dirección Provincial de Sistemas de la Información y Tecnologías.
- Subsecretaría de Gestión y Empleo Público Dirección Provincial Operaciones e Información del Empleo Público.

## Responsabilidades

#### 1. Organismo Emisor:

- Alta de rótulos y cuentas.
- Solicitud alta de tipos de liquidaciones.
- Construcción del dato.
- Iniciar el proceso en tiempo y forma.
- Darle seguimiento y continuidad al proceso normado por la Subsecretaría de Gestión y Empleo Público.
- Comunicar a consulta.transferencia@gmail.com (Empleo Público) ante cualquier bloqueante para la continuidad del proceso.
- Mantener actualizados los perfiles (solicitud altas y bajas y sus datos de contacto).
- Control de la integridad de la información.
- Control de procesamiento de los archivos.
- Generar el CD en caso de contingencia y enviar la nota a la Subsecretaría de Gestión y Empleo Público para que autorice el procedimiento.
- Solicitar formalmente la cancelación de archivos.

#### A. Perfil Operador de Carga:

- Crear el envío.
- Antes de confirmar dicho envío, debe verificar la consistencia entre los datos contenidos en el archivo y los datos que introduce en el encabezado.
- Estar pendiente hasta tanto el circuito esté completo, así como subir un nuevo archivo en caso de que el mismo sea erróneo.
- Comunicar a consulta.transferencia@gmail.com (Empleo Público) ante cualquier bloqueante para la continuidad del proceso.
- Hacerse del CD en caso de contingencia.

#### B. Perfil Tesorero:

- Controlar la integridad de los datos de cada archivo.
- Descargar el archivo y verificar que el encabezado y el contenido guarden coherencia.
- Subsanar los errores que pueda haber en el encabezado del envío.
- Rechazar el envío si detecta algún error de contenido, de lo contrario aprobar.
- Comunicar a consulta.transferencia@gmail.com (Empleo Público) ante cualquier bloqueante para la continuidad del proceso.
- Alta y apropiación de rótulos.
- Alta de cuentas.
- Asociación de rótulos y cuentas.
- Asegurarse de la generación del CD en caso de contingencia.
- Envío de formulario de alta de tipos de liquidaciones.

## C. Perfil DGA:

- Solicitar y asegurar la existencia de al menos un usuario por cada perfil del sistema.
- Llevar a cabo el control de integridad de la información del archivo y su encabezado.
- Es responsable de que el archivo aprobado por el perfil tesorero efectivamente sea enviado al banco.
- Comunicar a consulta.transferencia@gmail.com (Empleo Público) ante cualquier bloqueante para la continuidad del proceso.
- Rechazar el envío si detecta algún error de contenido, de lo contrario autorizar.
- Deberá recibir y firmar la nota que se generará en caso de contingencia y asegurarse del envío del CD al Banco.
- Alta y apropiación de rótulos.
- Alta de cuentas.
- Asociación de rótulos y cuentas.
- Envío de formulario de alta de tipos de liquidaciones.

#### 2. Empleo Público:

- Recibir los formularios de solicitud de alta y baja de perfiles para el sistema.
- Análisis de la integridad y consistencia de los datos consignados en los formularios.
- Envío de los formularios correctos a DPSIT. Devolución al organismo en caso de que no cumplan los requisitos.
- Seguimiento de otorgamiento de usuarios y generación de reclamos en caso de que no sean otorgados.
- Realizar la actualización de contactos para la recepción de notificaciones del sistema.
- Realizar las convocatorias y acompañar durante el proceso de capacitación y pruebas.
- Asistir a los usuarios del sistema en cuestiones propias del funcionamiento.
- Asegurar el cumplimiento del proceso secuencial.
- Acreditar la existencia de una situación de contingencia.
- Dictado de capacitaciones atento a requerimientos particulares por parte de los organismos.
- Recepción de formularios y alta de tipos de liquidaciones.
- Recepción de solicitudes y alta de rótulos.
- Mantener informados a los actores involucrados sobre novedades/mejoras/modificaciones del sistema.

## 3. Dirección Provincial de Sistemas de Información y Tecnologías (DPSIT)

- Dar respuesta a los requerimientos de desarrollo establecidos por la Subsecretaría de Gestión y Empleo Público.
- Garantizar la disponibilidad del sistema.
- Notificar inmediatamente a Empleo Público en el caso que detecte algún conflicto.
- Brindar guardia en procesos de acreditación y críticos que Empleo Público crea conveniente.
- Otorgar los perfiles aprobados por Empleo Público a cada usuario, vinculando a cada perfil los datos contenidos en el formulario de Solicitud de alta. Ídem proceso de bajas.
- Garantizar la seguridad de la información dentro del circuito.
- Garantizar la comunicación de devoluciones entre el organismo emisor y el BAPRO.
- Brindar asistencia a los usuarios para el acceso al sistema.

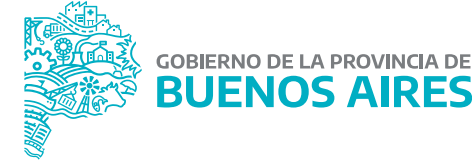

#### 4. BAPRO:

- Procesar los archivos recibidos a través de la aplicación del Sistema de Transferencia Segura de Archivos.
- Validar los archivos en la aplicación en caso de que no se detecten errores de formato.
- Notificar al organismo automáticamente mediante aplicación en caso de detectar errores en el diseño de registro.
- Si existiera un error en la transmisión de archivos detectado por el Banco, éste deberá notificar tanto a la Subsecretaría de Gestión y Empleo Público como al organismo involucrado, vía email.
- Recibir y procesar los archivos a través del procedimiento de contingencia siempre y cuando estos se encuentren debidamente autorizados por Empleo Público.
- Anular los archivos bajo solicitud expresa del organismo y debidamente autorizados por Empleo Público según los pasos y tiempos establecidos por el procedimiento de anulación de archivos.

## Proceso

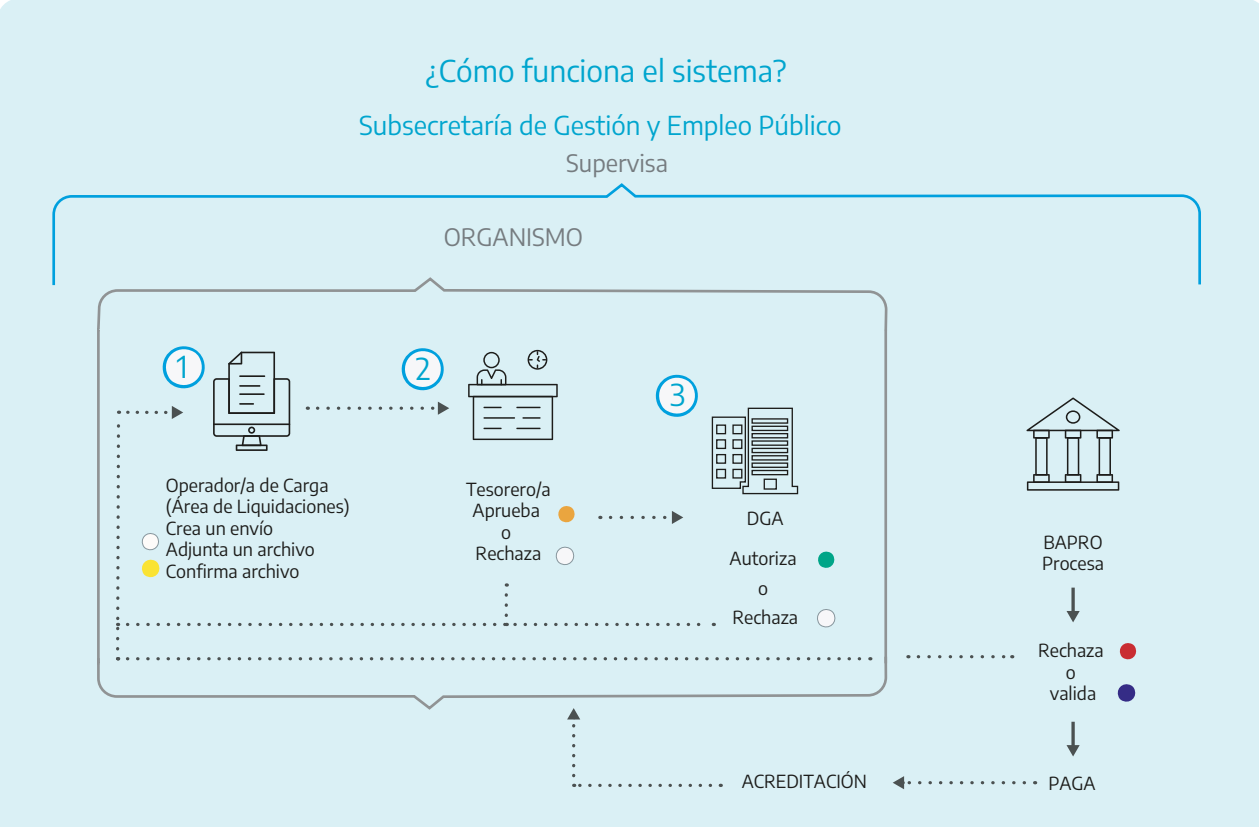

#### Operador

- 1. Crear un nuevo envío.
- 2. Completar el encabezado. Ver punto A del anexo según el formato de archivo correspondiente: HAB, ID, TR, o TR2
- 3. Adjuntar el archivo. -> Estado del envío: Vinculado.
- 4. Confirmar el archivo. -> Estado del envío: Confirmado.

El envío es remitido al TESORERO/A. El/la OPERADOR/A no puede realizar más acciones sobre el mismo. Aclaración: El sistema envía automáticamente un alerta vía mail y/o telegram al TESORERO/A.

#### Tesorero

- 5. En caso de ser necesario, editar el encabezado del envío. Ver punto A del anexo según el formato de archivo correspondiente.
- 6. Descargar el archivo.
- 7. Revisar el archivo

En el caso que el archivo tenga algún error, debe denegarlo y vuelve al punto 3. Ver anexo puntos B, C y D según el formato de archivo correspondiente. -> Estado del envío: Denegado.

En el caso que el archivo esté correcto, debe aprobar el archivo. -> Estado del envío: Aprobado.

El envío es remitido al/a la Director/a General de Administración (DGA). EL TESORERO no puede realizar más acciones sobre el mismo.

Aclaración: El sistema envía automáticamente un alerta vía mail y/o telegram al/a la DGA en caso que sea aprobado. Caso contrario avisa por las mismas vías al OPERADOR.

#### Director/a General De La Administración (DGA)

8. Verificar y editar el encabezado del envío, en caso de ser necesario. Ver punto A del anexo según el formato de archivo correspondiente.

- 9. Descargar el archivo.
- 10. Revisar el archivo.

En el caso que el archivo tenga algún error, debe denegarlo y vuelve al punto 3. Ver puntos B, C y D según el formato de archivo correspondiente. -> Estado del envío: Denegado.

En el caso que el archivo sea correcto, debe autorizar el archivo. -> Estado del envío: Autorizado.

El envío es remitido al BAPRO. El DGA no puede realizar más acciones sobre el mismo.

#### BAPRO

11. Procesamiento de primera instancia (entre las 10 y las 15 horas en intervalos de 30 minutos durante los días hábiles).

12. En el caso que el archivo tenga algún error en su confección, se deniega y vuelve al punto 3. Ver puntos B, C y D según el formato de archivo correspondiente. -> Estado del envío: Erróneo.

13. En el caso que el archivo sea correcto, se valida el archivo. -> Estado del envío: Válido para el pago. 14. Procesamiento de segunda instancia (día previo a la acreditación posterior a las 17 horas).

En el caso que surjan inconvenientes para el pago (EJ: falta de fondos): -> Estado: Rechazado / Procesado Parcialmente. En caso que todo esté correcto: -> Estado: Procesado Correctamente.

15. Pone a disposición las Devoluciones cuenta a cuenta (48 horas posteriores a la acreditación).

-> Estado: Resultado Recibido.

Aclaración: El sistema envía automáticamente un alerta vía mail y/o telegram al DGA, TESORERO y OPERADOR en caso que sea validado. El sistema envía un reporte de error a todos/as los usuarios/as en caso de que sea erróneo.

#### EMPLEO PÚBLICO

Es un perfil de seguimiento, creado para brindar asistencia en el proceso a todos los organismos a lo largo del proceso, con la posibilidad de observar el estado de los envíos y cada acción realizada sobre los mismos.

#### Proceso

La contingencia será declarada por Empleo Público en los casos que considere necesario. Una vez declarada, el organismo podrá presentar el Soporte Magnético en el banco junto a la nota que se generaba usualmente para las liquidaciones anteriores y una NOTA DE CONTINGENCIA que validará el procedimiento.

1) El organismo emisor deberá notificar su situación a la Subsecretaría de Gestión y Empleo Público a través del envío de la Nota de Solicitud de Contingencia firmada por DGA (o autoridad superior/equivalente), vía GDEBA al Usuario de el/la Director/a Provincial Operaciones e Información del Empleo Público.

2) Empleo Público autoriza la Nota de Contingencia y la devuelve al DGA del organismo emisor.

3) El organismo emisor deberá imprimir la Nota de Contingencia autorizada.

4) El organismo emisor deberá presentar el soporte magnético acompañado de la Nota de Contingencia autorizada, en la Oficina "Interdepósitos" de BAPRO.

Según la Resolución Conjunta entre el Ministerio de Jefatura de Gabinete de Ministros y Secretaría Legal y Técnica (MJGM Nº 11/17 Y SLYT Nº 39/17) se establece como obligatorio el uso de GDEBA para el traspaso de documentos oficiales, por lo que este procedimiento se deberá realizar por esa vía.

# Anulación de Archivos

Este procedimiento es declarado por el Organismo en casos que considere necesario, para archivos que se encuentren válidos para el pago en el Sistema de Transferencia de Haberes a BAPRO.

1) El organismo emisor deberá notificar su situación a la Subsecretaría de Gestión y Empleo Público.

2)El organismo emisor deberá enviar una Nota de Solicitud de Contingencia firmada por DGA (o autoridad superior/equivalente), vía GDEBA al Usuario de el/la Director/a Provincial Operaciones e Información del Empleo Público, antes de las 15 horas del día previo a la fecha de pago del archivo en cuestión.

3) Empleo Público autoriza la Nota de Contingencia y la devuelve al organismo emisor vía GDEBA.

- 4) Empleo Público procede a comunicar esta autorización a BAPRO por mail para concretar la anulación.
- 5) Una vez anulado el archivo por BAPRO, figurará en el Sistema de Transferencia en estado RECHAZADO.

# ANEXO 1: TIPIFICACIÓN DE ERRORES

Tipo de errores que pueden aparecer luego de la validación de archivos:

#### Archivos ID

#### A.- Registro Cabecera (HEADER)

- Registro de Cabecera Erróneo (Posee más o menos de 80 posiciones).
- El nombre del archivo en el Registro de Cabecera está en Minúsculas.
- Nombre de Archivo Erróneo. Verifique Cabecera (Distintos nombre en rótulo y archivo).
- Número de CPD Incorrecto. Verifique Cabecera.
- Fecha de emisión no lógica. Verifique Cabecera.
- Hora no lógica. Verifique Cabecera.
- Número de Banco Incorrecto. Verifique Cabecera.
- Filler Incorrecto. Verifique Cabecera.
- Marca Incorrecta. Verifique Cabecera.

#### B.- Registro Datos (En todos los errores se indica el número de Línea)

- Registro de detalle Erróneo. Línea "X" (Posee más o menos de 80 posiciones).
- Registro de Final Erróneo (o No hay registro final).
- El número de Cuenta no es numérico.
- Filler Incorrecto (Posición 21). Solo debe contener (0) ceros.
- Filler Incorrecto (Posición 34). Solo debe contener (0) ceros.
- Referencia Numérica Incorrecta.
- Filler Incorrecto (Posición 64). Solo debe contener blancos.
- · Importe Erróneo.
- No corresponde Código de Operación con la Modalidad Seleccionada.
- Modalidad no disponible.
- No corresponde el producto.
- No corresponde la sucursal Receptora C.- Registro Final (TRAILER).
- Registro Final Erróneo (Posee más o menos de 80 posiciones).
- Registro Final Erróneo. Posee un Enter en el final del registro.
- Error en la Cantidad de Registros de datos. No coincide la cantidad informada con la existente en el archivo.
- · Importe Erróneo.
- Error en el Importe. No coincide la cantidad informada con el total de los importes.

### C.- Generales

Registro Incorrecto. Verifique las primeras 10 posiciones.

## Archivos TR

#### A.- Registros Cabecera (HEADER)

- Registro de Cabecera Erróneo (Posee más o menos de 100 posiciones).
- Fecha de emisión no lógica. Verifique Cabecera.
- Hora no lógica. Verifique Cabecera.
- **Eecha de Acreditación no lógica.**
- Fecha de Acreditación errónea.
- CBU de la Empresa Incorrecto.
- Moneda Incorrecta.
- El nombre del archivo en el Registro de Cabecera está en Minúsculas.  $\bullet$
- Nombre de Archivo Erróneo. Verifique Cabecera. Ä
- Tipo de Remuneración Incorrecta. Verifique Cabecera. Ä
- Filler Incorrecto. Verifique Cabecera.
- **Marca Incorrecta. Verifique Cabecera.**
- No corresponde la Prestación con la Modalidad Seleccionada.  $\bullet$
- **Modalidad no disponible.**

#### B.- Registros Datos (En todos los errores se indica el número de Línea)

- Registro de detalle Erróneo (Posee más o menos de 100 posiciones).
- Bloque 1 de la CBU Incorrecto.
- Bloque 2 de la CBU Incorrecto.
- **· Importe Erróneo.**
- Referencia Unívoca no informada o errónea.
- Beneficiario No informado.
- **•** Filler Incorrecto.
- Marca Incorrecta C.- Registros Final (TRAILER).
- Registro Final Erróneo (Posee más o menos de 100 posiciones).
- Filler Incorrecto. Verifique Registro Final.
- Marca Incorrecta. Verifique Registro Final.
- Error en la Cantidad de Registros. No coincide la cantidad informada con la existente en el archivo.
- · Importe Erróneo.
- Error en el Importe. No coincide la cantidad informada con el total de los importes.  $\bullet$

#### C.- Generales

Registro Incorrecto. Verifique la primera posición.

## Archivos TR

- Formato del Archivo Incorrecto. Debe ingresar archivos con formato TR o ID.
- El registro posee un Carácter NO válido o está sin Contenido.
- El archivo no contiene Cabecera.  $\bullet$
- El archivo no contiene Detalle.
- El archivo no contiene el último registro de control.  $\bullet$
- Difiere la cantidad de registros. Verifique que el registro final posea un solo ENTER luego de la última posición.

#### Tipos de errores que pueden aparecer luego de la segunda validación de archivos:

- Rechazado. Sin fondos suficientes, pendiente de aprobación.
- Rechazado. Rótulo no existe en tabla.
- Rechazado. Contrato no coincide con rótulo.
- Rechazado. Rechazado a pedido.
- Validado con anterioridad.

## ANEXO 2: DISEÑO DE REGISTROS ID, TR Y TR2

## Diseño de Archivo ID

Identificación Externa (etiqueta): Idxxxx-(emitir sin la extensión TXT)|. Medio Magnético (Soporte): Diskette 3 1/2 alta densidad. Formato: ASCII. Tipo: Texto. Longitud del Registro: 80 bytes Registro Inicial.

## Diseño de Archivo ID

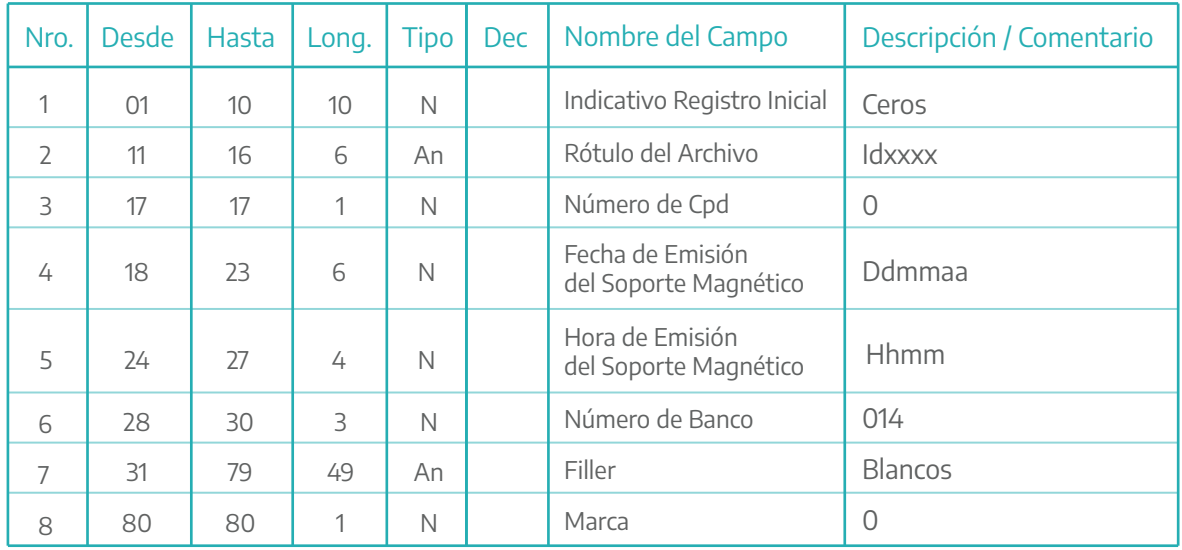

# Registros de Datos

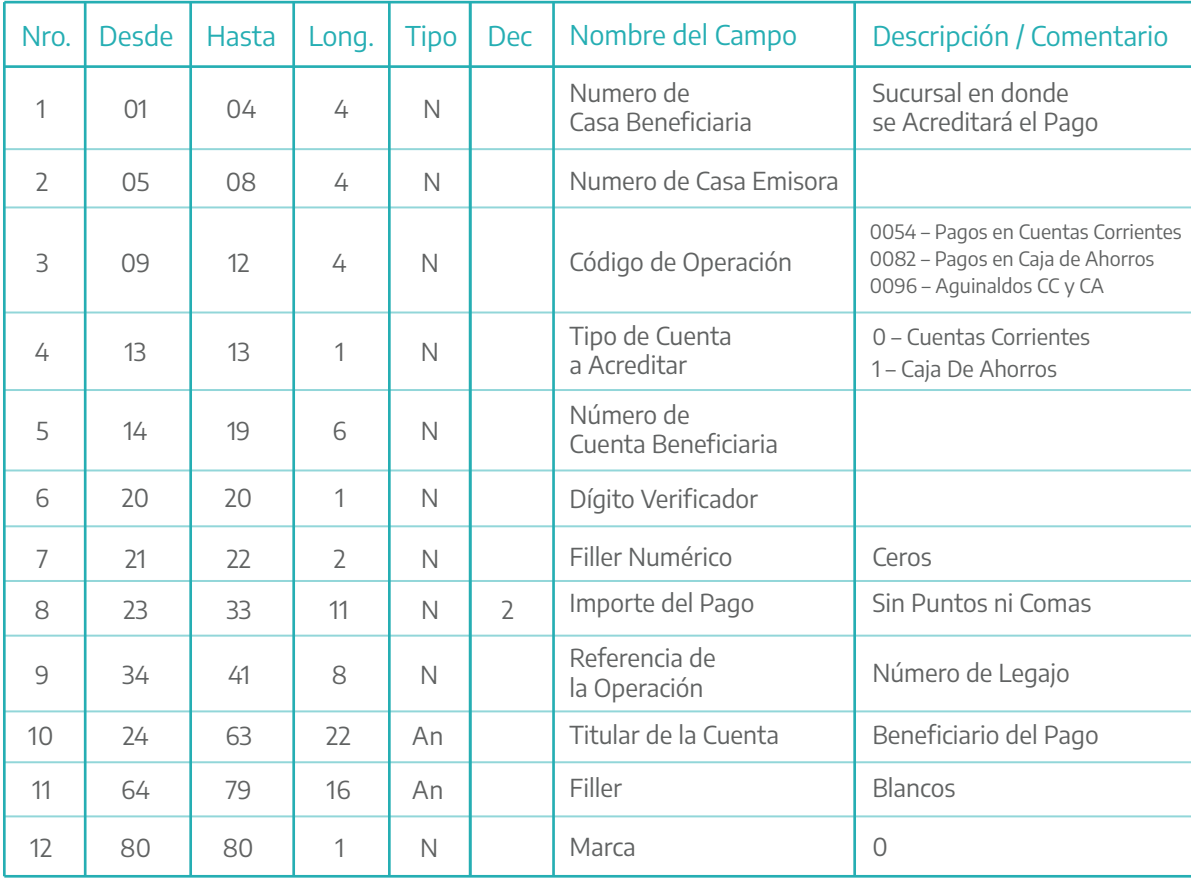

## Registro Final

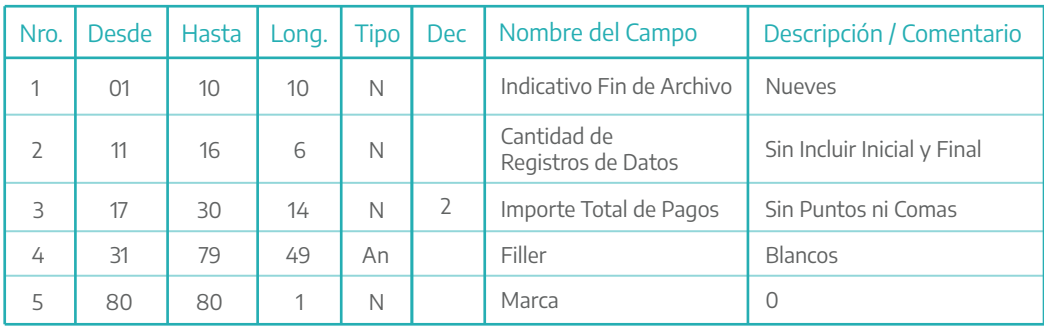

## Diseño de Archivo TR

Identificación Externa (etiqueta): TRSOxxxx-(emitir sin la extensión) Medio Magnético.

(Soporte): Diskette 3 1/2 alta densidad.

Organización: Secuencial.

Tipo: Texto.

Longitud del Registro: 100 caracteres Registro Inicial.

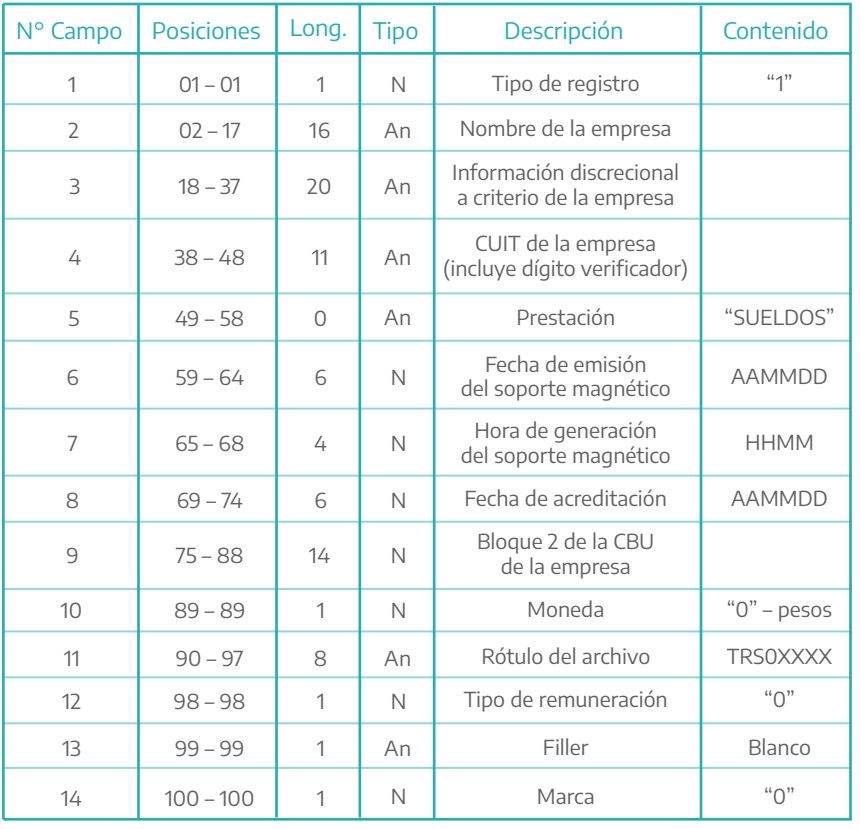

# Registros de Datos

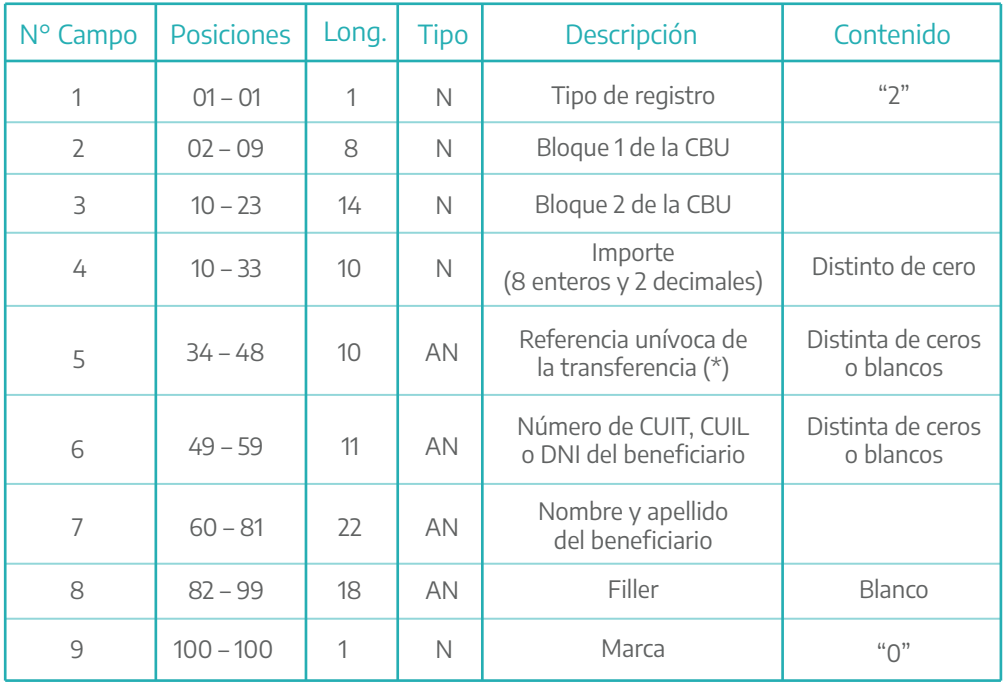

(\*) Referencia unívoca: es el dato que identifica unívocamente a la transferencia a efectuar.

# Registro Final

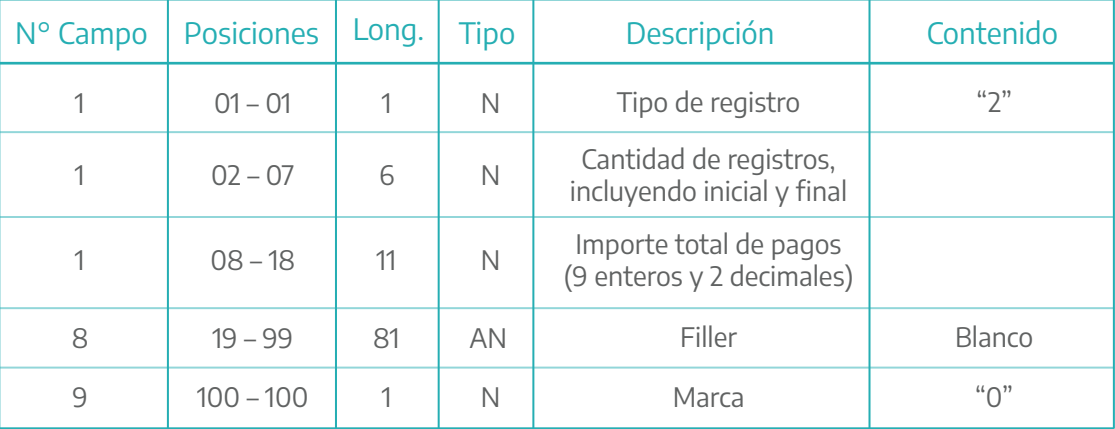

## Diseño de Archivo TR2

#### CABECERA LOTE TR

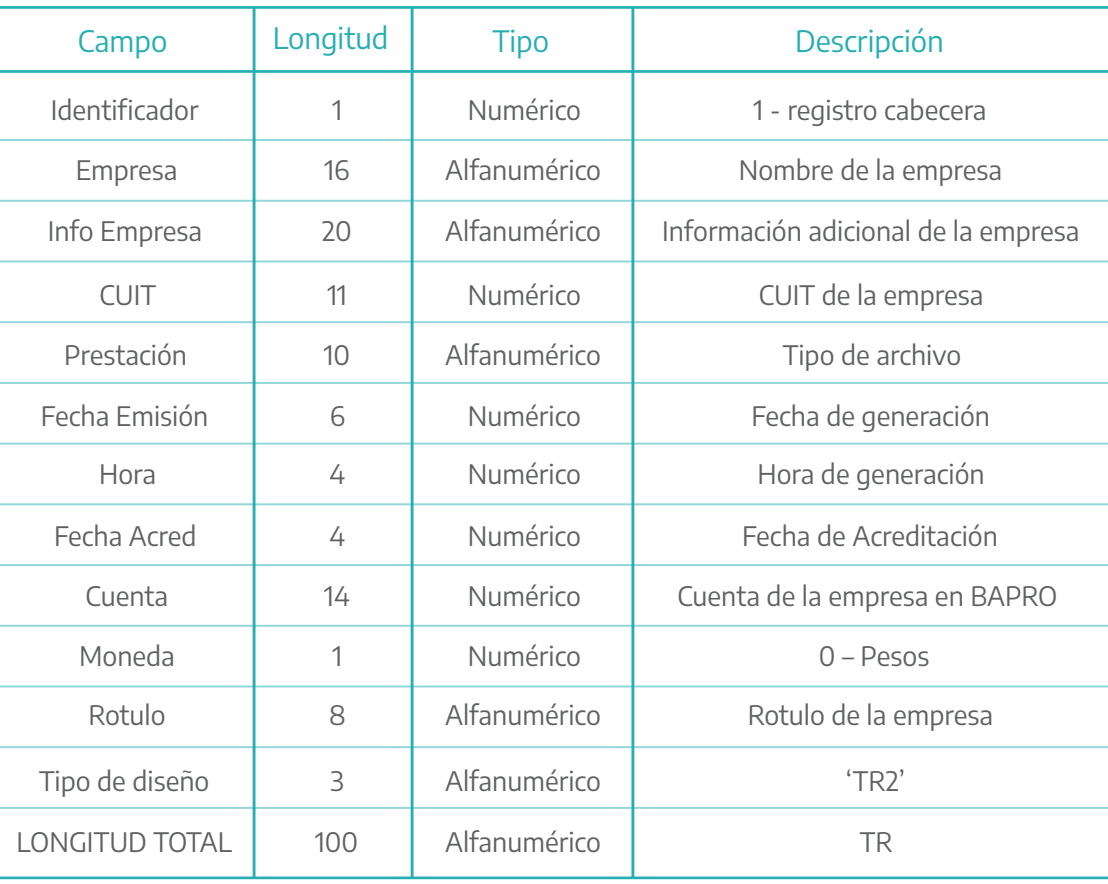

TR

## Diseño de Archivo TR2

#### DETALLE LOTE

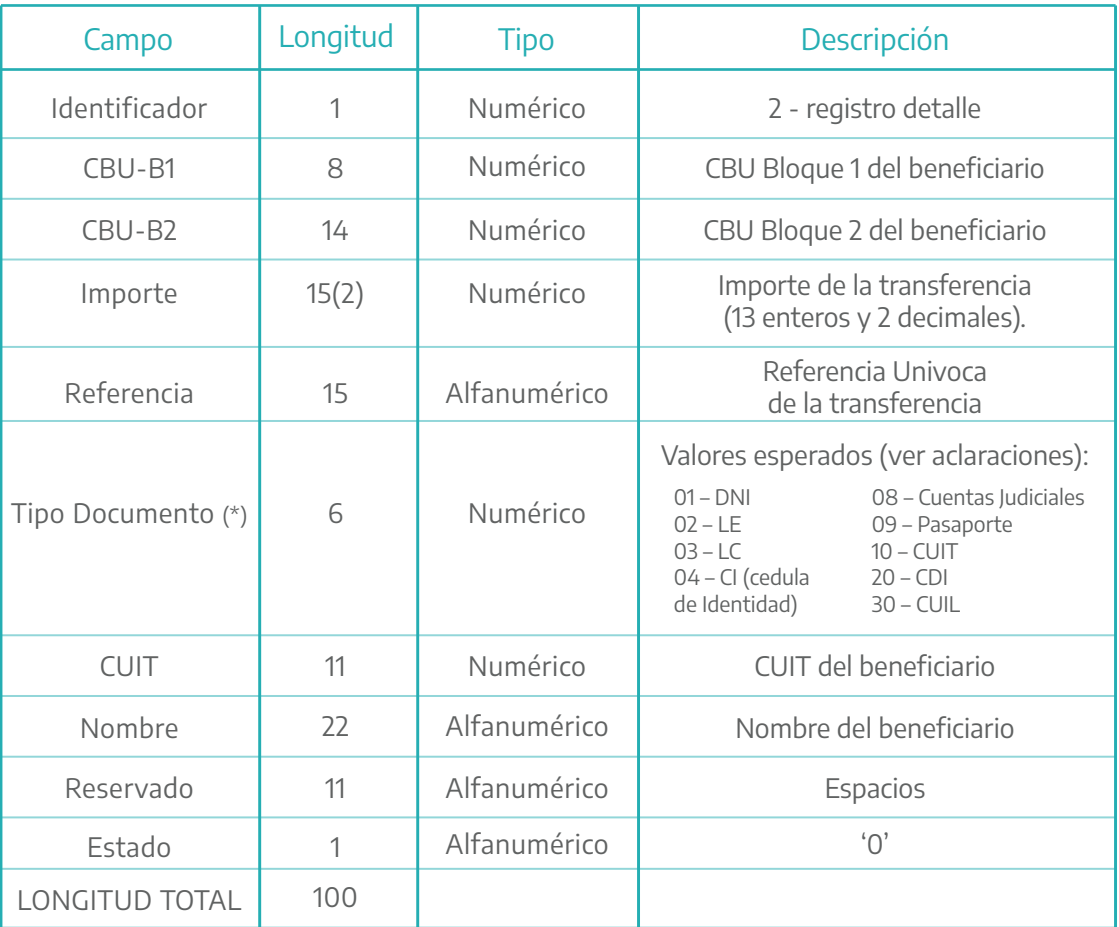

(\*) – En el caso de ser una transferencia a otro banco, los únicos tipos de documento aceptados son: 10 (CUIT), 20 (CDI) y 30 (CUIT).

TRAILER TR

## Diseño de Archivo TR2

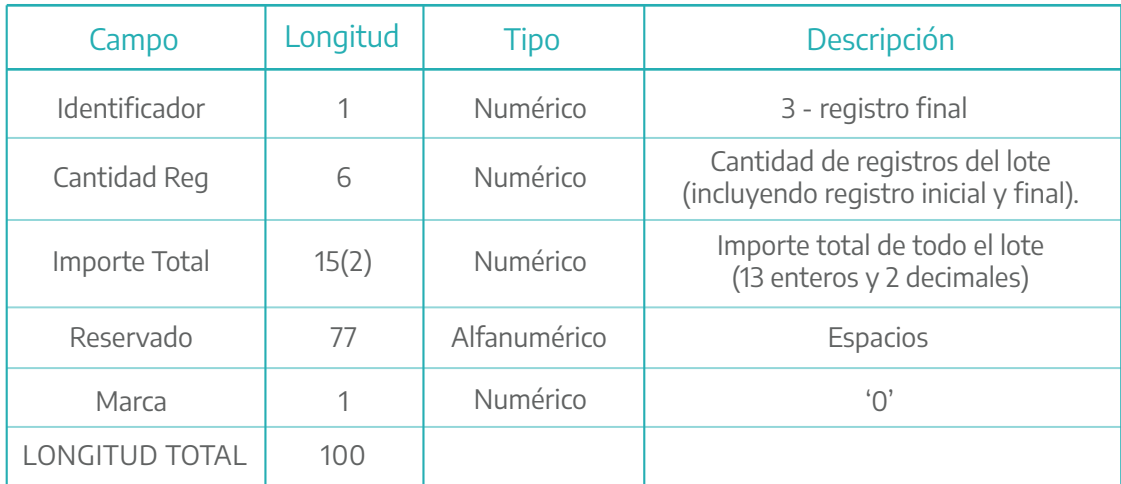

# ANEXO 3: CONSIDERACIONES TÉCNICAS

1) Es imprescindible que cuentes con acceso al Sistema de Transferencias. Su nombre de usuario y contraseña son proporcionados por la Dirección Provincial de Sistemas de Información y Tecnologías (DPSIT), a través de un correo electrónico, revise su casilla de correo oficial; si no lo recibió o no recuerda estos datos comuníquese con la DPSIT al: 221- 429 4300 // 221- 429 4333.

o por correo electrónico a mesadeayuda@gba.gob.ar

Le recomendamos que verifique la posibilidad de acceso con anticipación. Evite así inconvenientes de último momento el día de la transferencia.

2) La información que se envía al banco debe cumplir ciertas pautas en cuanto a su disposición (header, cuerpo, footer). A esta forma en que se ordenan los datos dentro del archivo se le llama FORMATO.

- El formato del archivo puede ser de tipo TR, TR2 o de tipo ID.
- El formato determina la manera en la que el Banco procesará el archivo. El tipo de formato TR, TR2 identifica a los agentes por su CBU.
- El tipo de formato ID identifica a los agentes con un Número de cuenta.

3) El RÓTULO es un código alfanumérico que el banco utiliza para reconocer a cada entidad. Las dos primeras letras del rótulo indicarán a BAPRO el tipo de FORMATO del archivo (ID ó TR). Ejemplos de rótulos correctos: IDK096 ó TRV0069U.

4) La primera línea dentro del archivo se denomina HEADER. Antes de vincular un envío revise que los datos del header contengan la fecha y hora de creación del archivo y a continuación la fecha de acreditación. Verifique que estas fechas guarden lógica entre sí y que estén expresados de la forma aammdd para archivos con formato TR, TR2 y de la forma ddmmaa para archivos con formato ID.

Ejemplo: si el archivo es un TR creado el 16 de mayo de 2017 a las 13:55 horas y la fecha de acreditación prevista es 24 de mayo, el header debe expresar 1705161355170524 Ejemplo de header incorrecto: 1605171355240517.

5) La última línea dentro del archivo se denomina FOOTER. Si usted utiliza Notepad para visualizar sus archivos, tome en cuenta que esta aplicación muestra una línea vacía al final de los archivos. Verifique que no haya un espacio en blanco (enter) después del footer.

6) Antes de vincular el archivo en el sistema, debe completar los datos del ENCABEZADO. La información introducida en el encabezado debe coincidir con los datos dentro del archivo. Si no hay coherencia, el archivo será rechazado por el banco.

7) El NÚMERO DE REGISTROS es uno de los datos requeridos por el encabezado, y refiere a la cantidad de acreditaciones (el número de renglones sin contar el header y el footer).

8) El NOMBRE DEL ARCHIVO es una de las validaciones que utiliza BAPRO y determina la forma en que el archivo será procesado.

Consideraciones al respecto:

- Si el nombre del archivo está mal escrito, el banco no podrá reconocer el envío.
- El nombre del archivo refiere al RÓTULO con el cual BAPRO identifica al organismo. Ejemplos de nombres correctos: IDH209 ó TR004889.
- El nombre del archivo no debe contener espacios ni caracteres adicionales. Ejemplos de nombres erróneos: TRS705 (1) ó IDH 746 (2).
- El nombre del archivo no debe contener la extensión del archivo. Ejemplos de nombres erróneos: IDK205.txt ó TRS008U.dat.

Para mostrar las extensiones de nombre de archivo en el Explorador de Windows, siga estos pasos:

En Windows Vista, Windows 7 y Windows Server 2008.

- 1) Inicie el Explorador de Windows; para ello, abra cualquier carpeta.
- 2) Haga clic en Organizar.
- 3) Haga clic en Opciones de carpeta y búsqueda.
- 4) Haga clic en la ficha Ver.
- 5) Desplácese hacia abajo hasta que vea la opción Ocultar las extensiones de archivo para tipos de archivo conocidos y haga clic en la casilla para desactivar esta línea.

Nota: Para ocultar las extensiones de nombre de archivo, active esta línea.

6) Haga clic en Aceptar.

6) Antes de vincular el archivo en el sistema, debe completar los datos del ENCABEZADO. La información introducida en el encabezado debe coincidir con los datos dentro del archivo. Si no hay coherencia, el archivo será rechazado por el banco.

7) El NÚMERO DE REGISTROS es uno de los datos requeridos por el encabezado, y refiere a la cantidad de acreditaciones (el número de renglones sin contar el header y el footer).

8) El NOMBRE DEL ARCHIVO es una de las validaciones que utiliza BAPRO y determina la forma en que el archivo será procesado.

Consideraciones al respecto:

Para Windows 2000, Windows XP y Windows Server 2003 Inicie el Explorador de Windows; para ello, abra cualquier carpeta. Haga clic en Herramientas y, a continuación, en Opciones de carpeta. 1) Desplácese hacia abajo y, a continuación, haga clic en Opciones de carpeta y búsqueda. 2) Haga clic en la ficha Ver.

3) Desplácese hacia abajo hasta que vea la opción Ocultar las extensiones de archivo para tipos de archivo conocidos y haga clic en la casilla para desactivar esta línea.

Nota: Para ocultar las extensiones de nombre de archivo, active esta línea.

4) Haga clic en Aceptar.

# ANEXO 4: Formularios

Formulario de solicitud de perfil: Alta Usuarios Sistema de Transferencia Baja de Usuarios al Sistema de Transferencia .<br>Baja de Usuarios/as de Sistema de Transferencia

Formularios de Contingencias: Solicitud de Contingencia Solicitud de Anulación de Archivos https://docs.google.com/document/d/1LTQ-z2dXu4pu86KKnBpPYTpj4XGqDJDmzI2jPsHg500/edit?usp=sharing

Formulario Tipo de Liquidaciones: Solicitud de Tipo de Liquidación https://docs.google.com/docs.google.com/document/d/1wOoN9N4ZUCnl8vKOOtxbEQLpimtPbPebuz4tA4/edit.usp=sharing=sh

Formulario Alta de Rótulos: Solicitud de Alta de Rótulos  $h_{\text{intra}}$  docs.google.com/docs.google.com/document/distance-

## MESA DE AYUDA / DPSIT

Por consultas sobre contraseña o nombre de usuario comunicarse con la Mesa de Ayuda Tecnológica de DPSIT a los teléfonos:

221- 429 4300

221- 429 4333

También a través de correo electrónico: mesadeayuda@gba.gov.ar

# EMPLEO PÚBLICO

Por consultas sobre cómo solicitar perfiles u operar el sistema: Teléfonos: 221-521 5602 221-521 5608

También a través de correo electrónico: consulta.transferencia@gmail.com

## FLUJOGRAMA

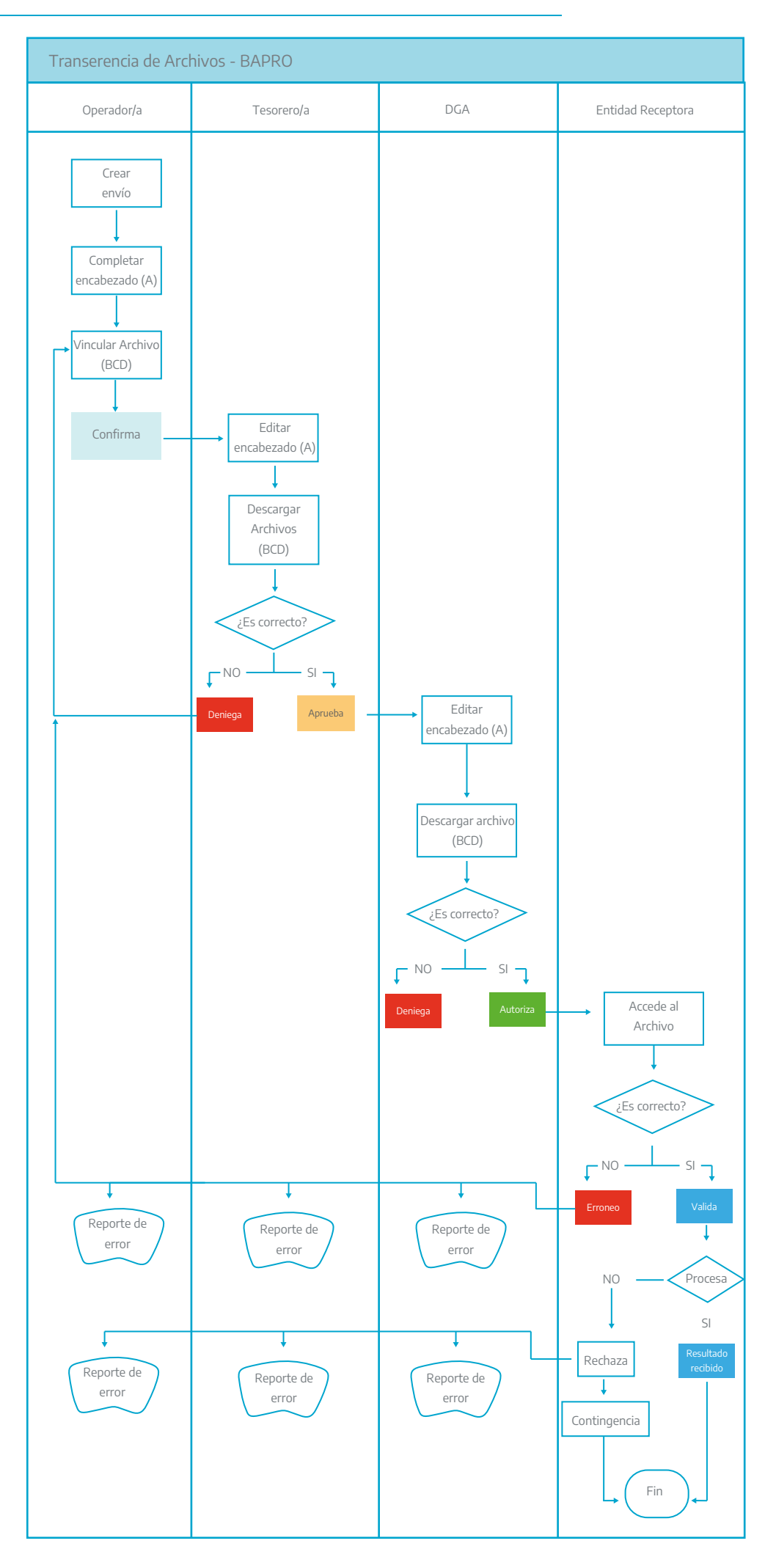

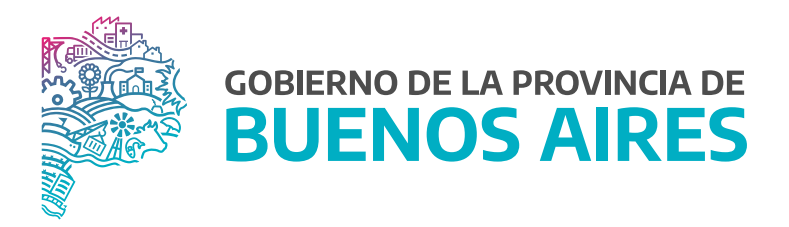

SECRETARÍA GENERAL

SUBSECRETARÍA DE GESTIÓN Y EMPLEO PÚBLICO

DIRECCIÓN PROVINCIAL DE OPERACIONES E INFORMACIÓN DEL EMPLEO PÚBLICO

DIRECCIÓN DE SEGUIMIENTO Y GESTION DEL EMPLEO PUBLICO